## **CONFIGURATION TOOL INFORMATION**

The configuration tool for the A042T is where the user will assign their ships information to the transponder. This information is needed for the transponder to accurately broadcast the class B AIS signal. The configuration tool is on the included CD or can be downloaded from https:// www.quark-elec.com/downloads/configuration-tools/

The configuration tool operates on a Windows PC.

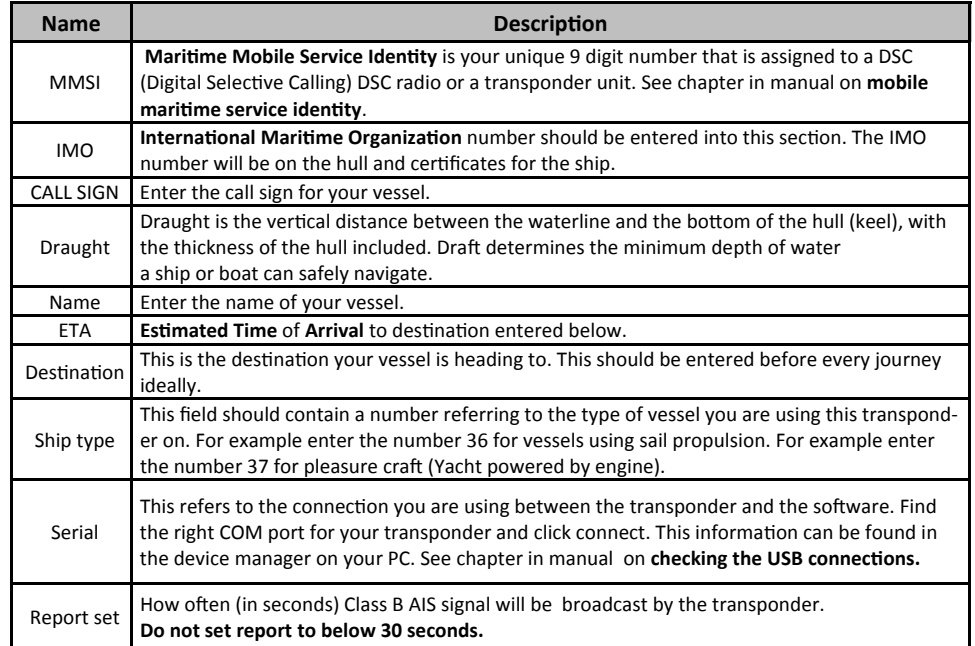

The transponder must know where your antenna is located to make accurate readings for other ships and your own. Please be as accurate as possible when writing this information down. You will need it to Configure the A042T.

- **A**: Distance from bow to GPS antenna position in metres
- **B**: Distance from stern to GPS antenna in metres
- **C**: Distance from port to GPS antenna in metres
- **D**: Distance from Starboard to GPS antenna in metres

**Note:** Some of this information is legally required if using the A042T on water. Please check with your relevant authority or coastguard. Please input this information carefully.

#### **Disclaimer**

This product is designed to aid navigation and should be used to augment normal navigational procedures and practices. It is the user's responsibility to use this product prudently. Neither Quark-elec, nor their distributors or dealers accept responsibility or liability either to the product user or their estate for any accident, loss, injury or damage whatsoever arising out of the use or of liability to use this product.

# **QK‐A042T CLASS B TRANSPONDER**

- **What You Need**
- **InstallaƟon Overview**

**SET‐UP GUIDE**

**Notes**

**QUARKELEC** 

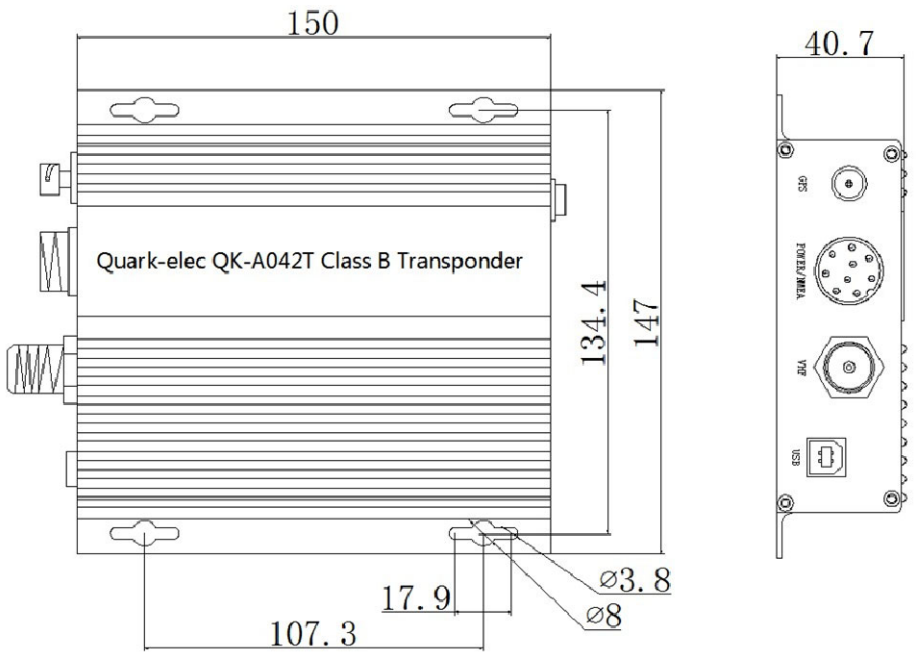

All products are CE, RoHS certified www.quark‐elec.com

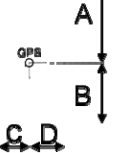

**Certain countries require by law that class B transponders IMO and MMSI number configured into the device. This is done using the configuraƟon tool. Detailed instrucƟons can be found in the manual.**

**This is an overview only. Familiarize yourself with the manual and the manuals of any connecƟng devices before installaƟon. It is always recommended that electronic equipment be installed by an experienced installer.**

## **BEFORE YOU LEAVE YOUR HOME:**

### **Drivers and ConfiguraƟon soŌware are needed for specific features.**

**Before you leave your home:** ensure you can load the driver and configuration software through the CD or through internet access (Download any software to your Windows laptop before travelling to your boat if needed). you will need to input the configuration information using Windows computer and configuration tool before using A042T on water.

**Drivers:** Will automatically install to your device if it is running Windows 10. If not, it is included on the FREE CD and as a download from www.quark-elec.com

## **INSTALLATION**

#### **1. MounƟng: Consider your locaƟon…**

- Dry, sturdy location.
- Ensure you have the correct length of cables needed for VHF, GPS and power source. If drilling holes for your cabling, seal around any holes to prevent damage to your vessel or equipment.

### **2. Connect your VHF Antenna**

 If you want to use one VHF antenna for both AIS and radio (or other purposes), then you will need an active splitter. An active splitter will protect the A042T and your other VHF equipment (VHF radio). If not, the two signals will significantly damage each device connected, as well as reducing the signal.

If using two VHF antennas place them a good distance from each other. (at least 3 metres).

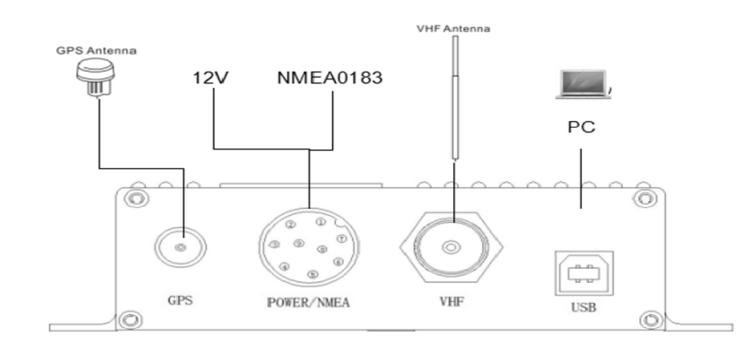

#### **3. Connect your GPS antenna**

 $\bullet$  GPS antenna is connected via the TNC female bulkhead connector. The GPS antenna should be located outside where the sky is visible for best results.

#### **4. Connect Power**

The A042T uses 12.0V power. This is connected via the POWER/NMEA cable. The power must be 12.0V; any more will damage the QK‐A042T. **Do not put 12.0V power to ground (GND) as this will damage unit.** Once connected check the LED lights are Flashing green. lights indicate a valid AIS or GPS signal is being received by the A042T.

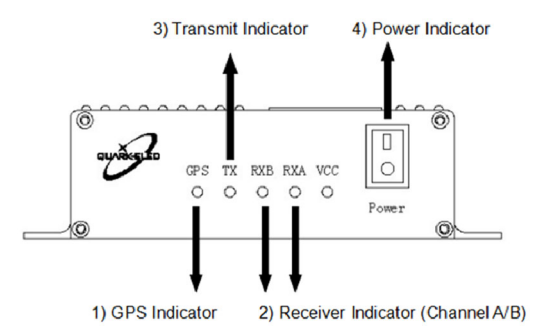

#### **5. Disconnect power and connect NMEA input and output if desired.**

The A042T uses NMEA 0183-RS422. If your connecting device uses the older NMEA-0183 RS232 standard you can connect to it using a Protocol Bridge (QK‐AS03) see our website for details.

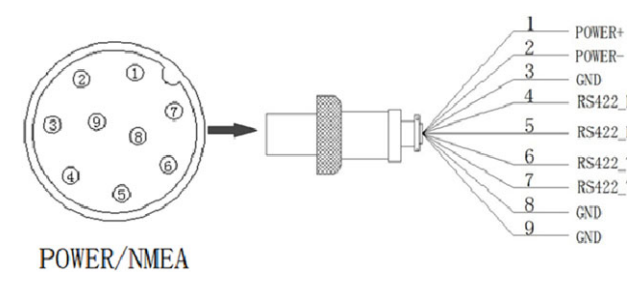

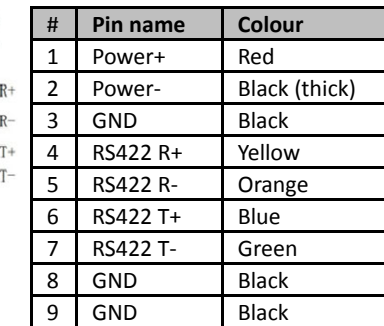

**6. Check connections and re-power your A042T.** Re-connect 12.0V power once all connections are correct. Check LEDs are still working.

### **7. Connect your A042T to <sup>a</sup> Windows computer using the provided USB cable.**

Once you have installed the Configuration software (and drivers if needed) you are ready to enter your configuration information (see next page).